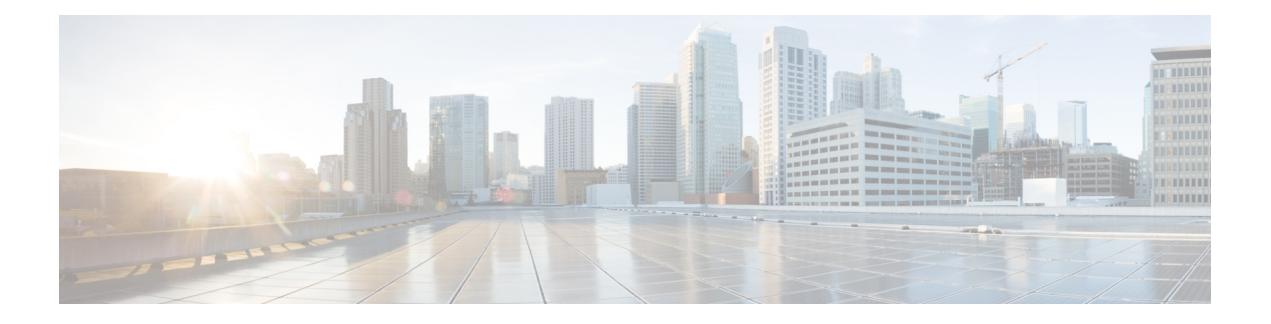

# **Manageability Commands**

- [gnmi,](#page-1-0) on page 2
- grpc [max-concurrent-streams,](#page-3-0) on page 4
- grpc [tunnel,](#page-4-0) on page 5
- grpc p4rt, on [page](#page-6-0) 7
- grpc gnsi service certz [ssl-profile-id,](#page-7-0) on page 8
- grpc p4rt [interface,](#page-8-0) on page 9
- grpc p4rt [location,](#page-9-0) on page 10
- gnsi load service [authorization](#page-10-0) policy, on page 11
- [iteration,](#page-11-0) on page 12
- nvgen [default-sanitize,](#page-13-0) on page 14
- port [\(gRPC\),](#page-14-0) on page 15
- show p4rt [devices,](#page-15-0) on page 16
- show p4rt [interfaces,](#page-17-0) on page 18
- [show](#page-19-0) p4rt state, on page 20
- [show](#page-20-0) p4rt stats, on page 21
- show p4rt [trace,](#page-22-0) on page 23
- show xml [schema,](#page-24-0) on page 25
- [streaming,](#page-25-0) on page 26
- show gnsi service [authorization](#page-26-0) policy, on page 27
- [throttle,](#page-28-0) on page 29
- show grpc [certificate,](#page-29-0) on page 30
- xml [agent,](#page-31-0) on page 32
- xml [agent](#page-32-0) ssl, on page 33
- xml [agent](#page-33-0) tty, on page 34

I

# <span id="page-1-0"></span>**gnmi**

To create a gRPC listener with the default or IANA ratified gNMI port of 9339, use the **gnmi** command in Global Configuration Mode.

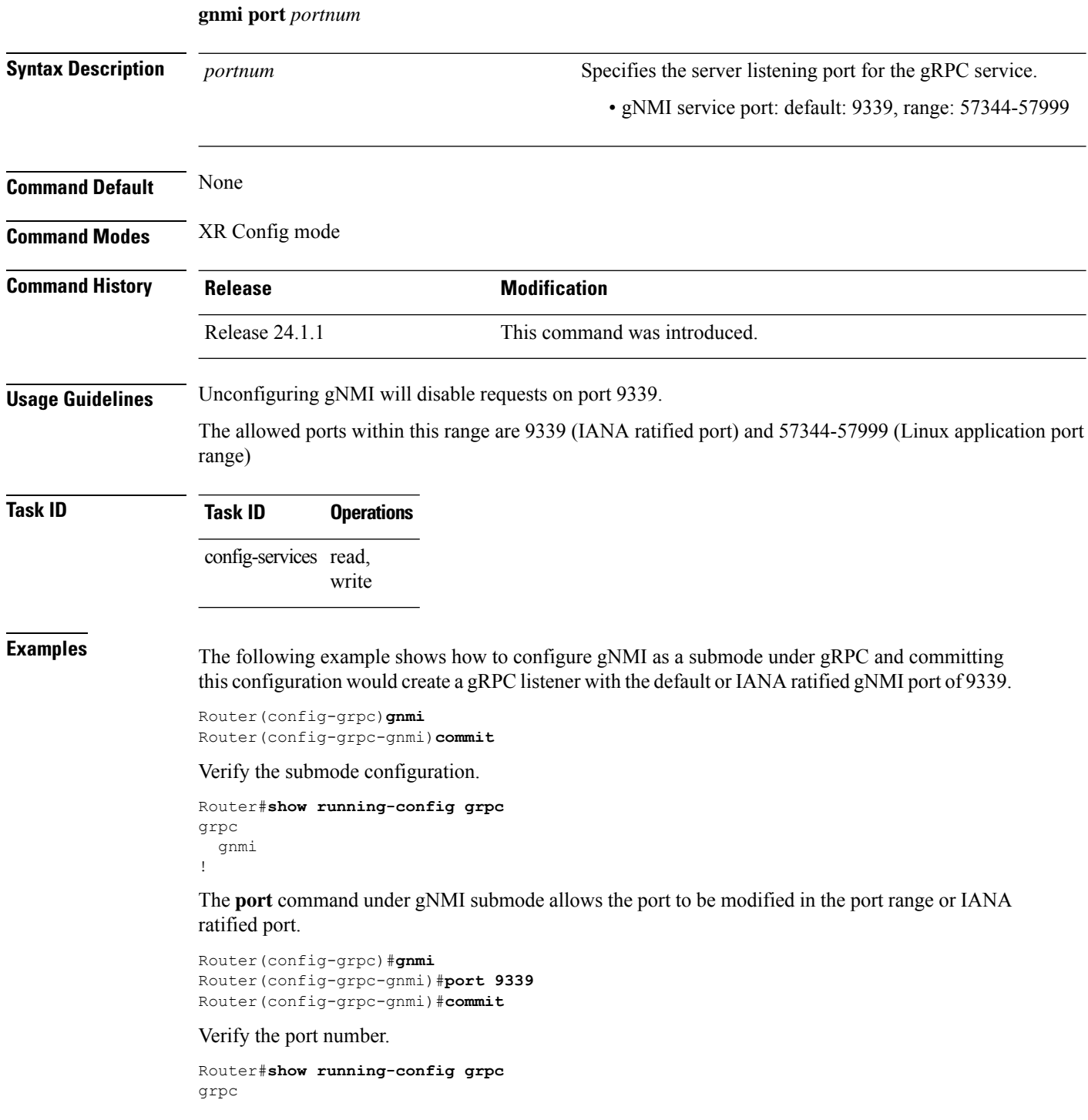

 $\mathbf{l}$ 

gnmi port 9339 !

**gnmi**

#### <span id="page-3-0"></span>**grpc max-concurrent-streams**

To specify a limit on the number of concurrent streams per gRPC connection to be applied on the server, use the **grpc max-concurrent-streams** command in the XR Config mode. To restore the default value, use the **no** form of this command.

**grpc max-concurrent-streams** *limit*

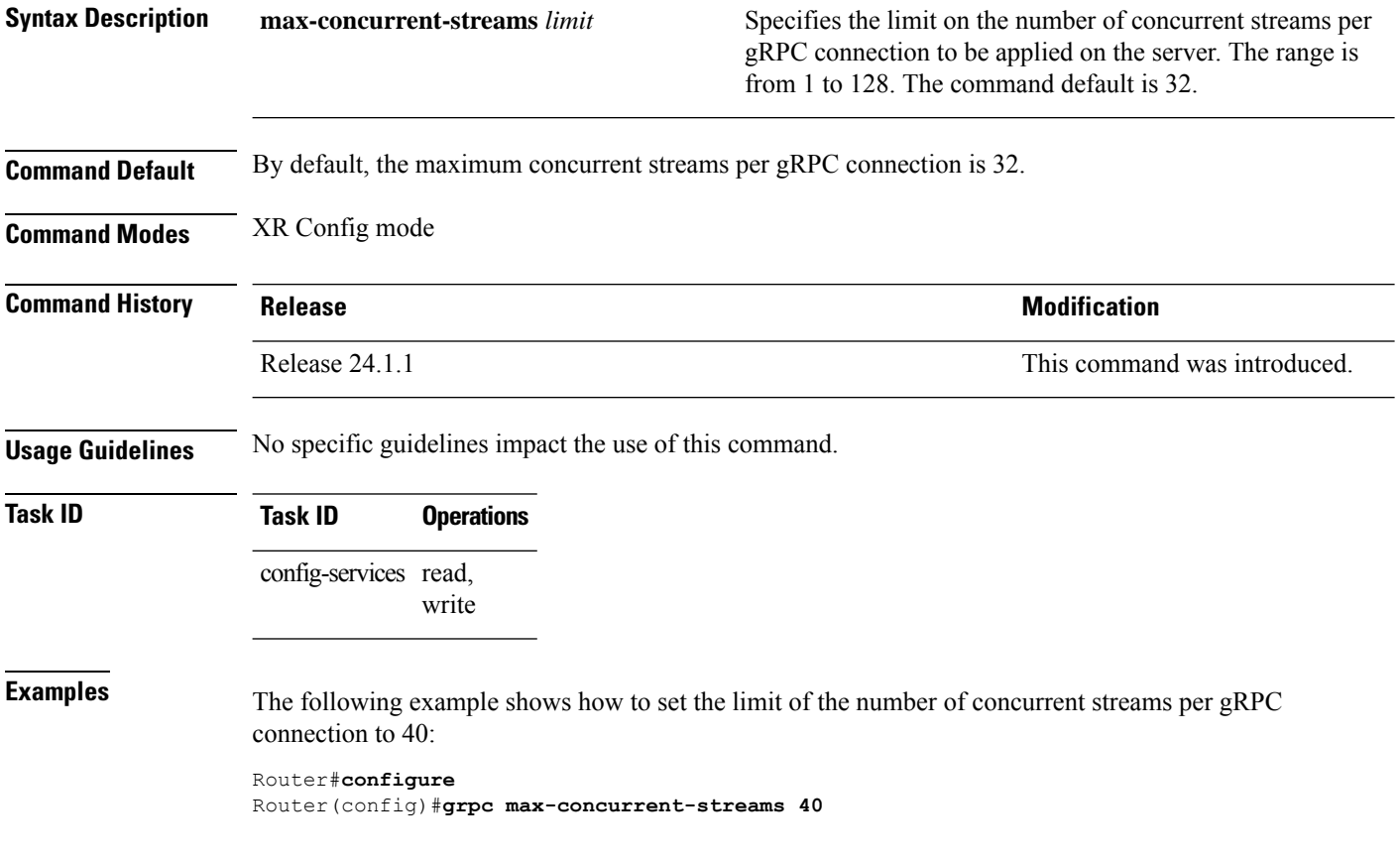

## <span id="page-4-0"></span>**grpc tunnel**

To allow the router (tunnel client) to dial out to a collector (tunnel server), use the **grpc tunnel** command in the XR Config mode. To remove the **gRPC tunnel** service, use the **no** form of this command.

**grpc tunnel** { **destination** *IP-address domain name* | **port** *port-ID* | **address-family** *ipv4 ipv6* | **target** *address* | **source** *ipv4 virtual ipv6 virtual* }

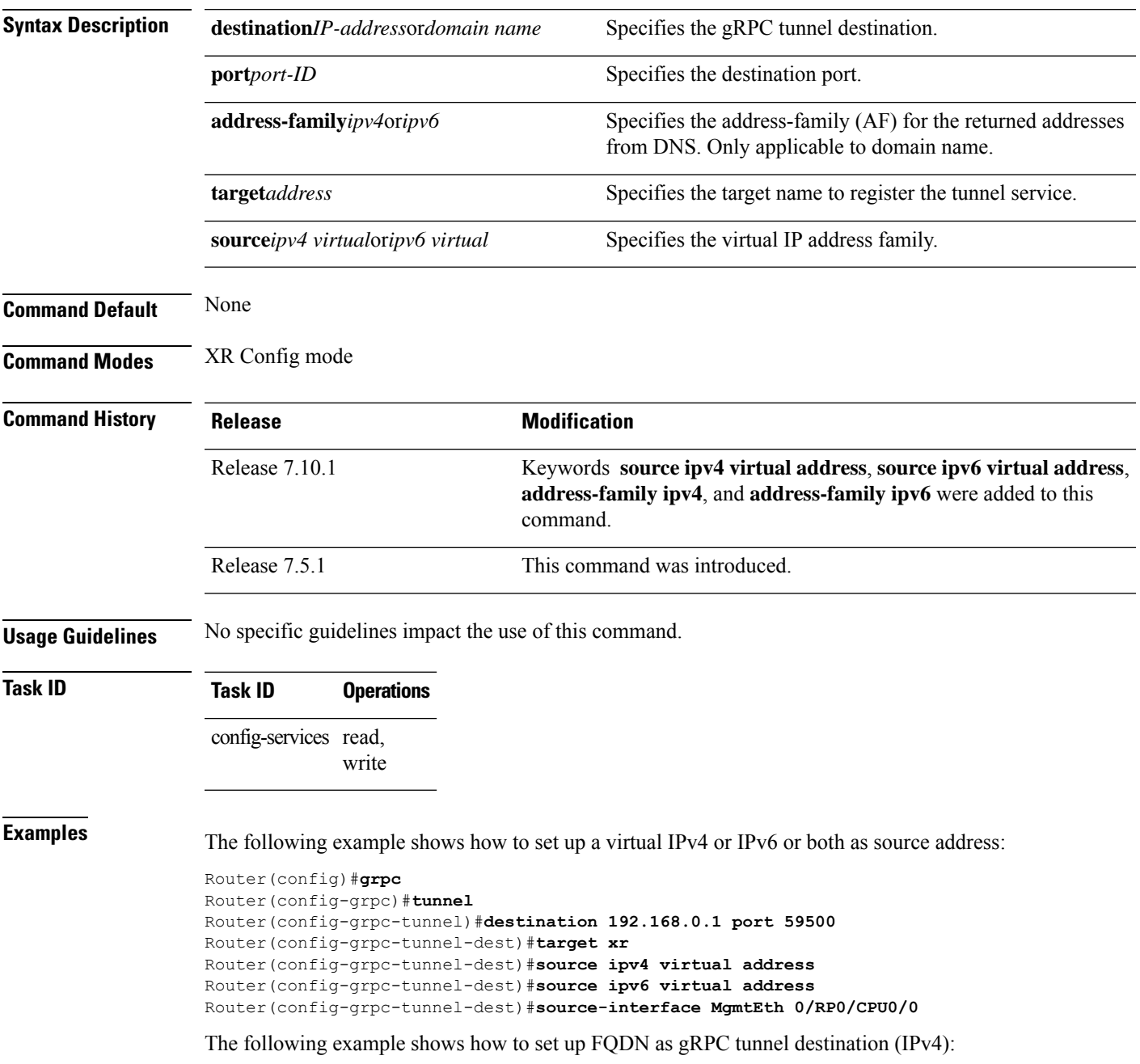

I

Router#**config** Router(config)#**grpc** Router(config-grpc)#**tunnel** Router(config-grpc-tunnel)#**destination test.tunnel.dn port 59500** Router(config-grpc-tunnel-dest)#**address-family ipv4** Router(config-grpc-tunnel-dest)#**target xr** Router(config-grpc-tunnel-dest)#**commit**

×

# <span id="page-6-0"></span>**grpc p4rt**

To enable programming the data plane elements using Programming Protocol-independent Packet Processors (P4) Runtime API, use the **grpc p4rt** command in the XR Config mode. To remove the P4Runtime API, use the **no** form of this command.

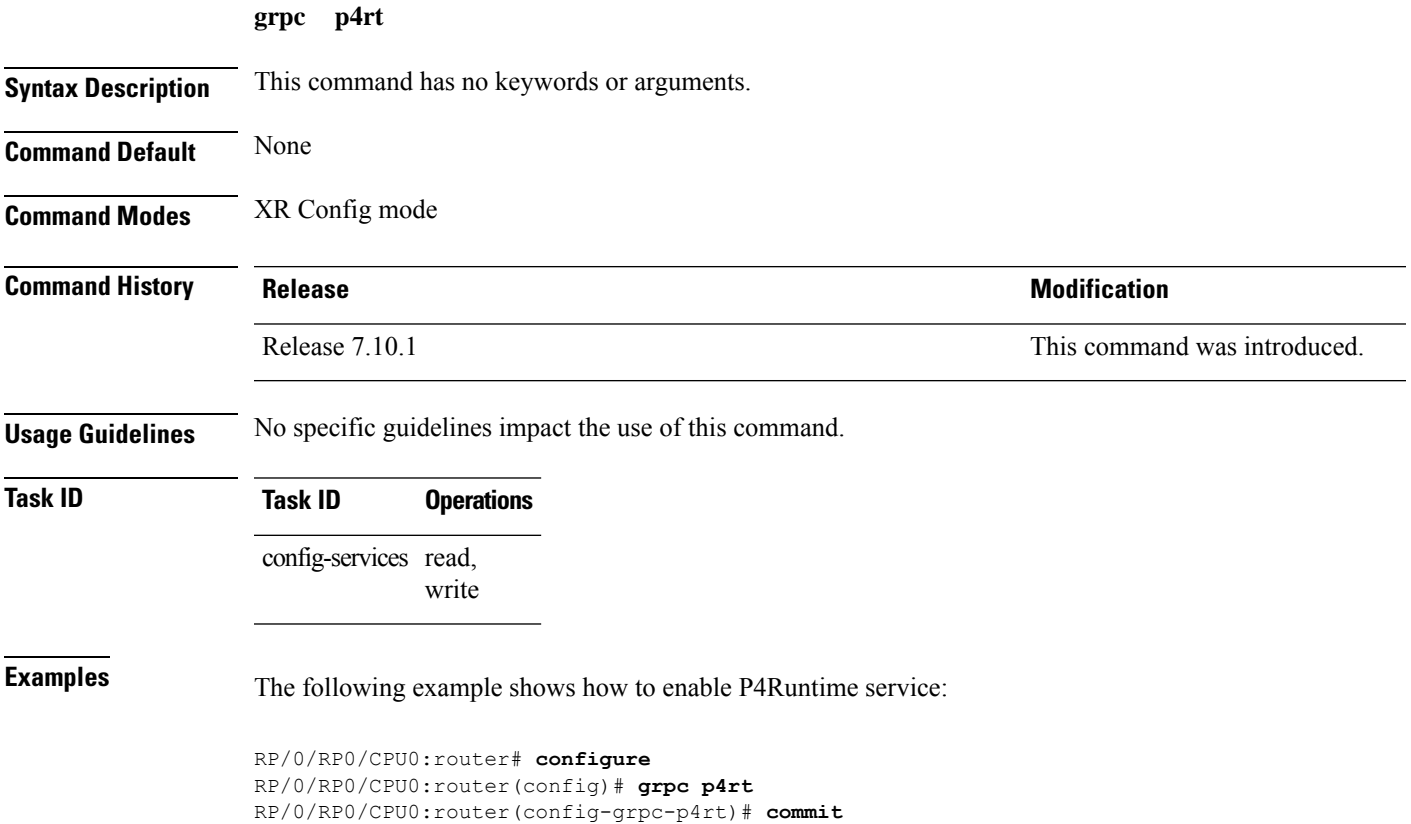

## <span id="page-7-0"></span>**grpc gnsi service certz ssl-profile-id**

To instruct the router to load the certz.proto, use the **grpc gnsiservice certz ssl-profile-id**command in Global Configuration Mode. To disable theSSL profiles configured with certz.proto, use the no form of the command.

**grpc gnsi service certz ssl-profile-id** *ssl-profile name*

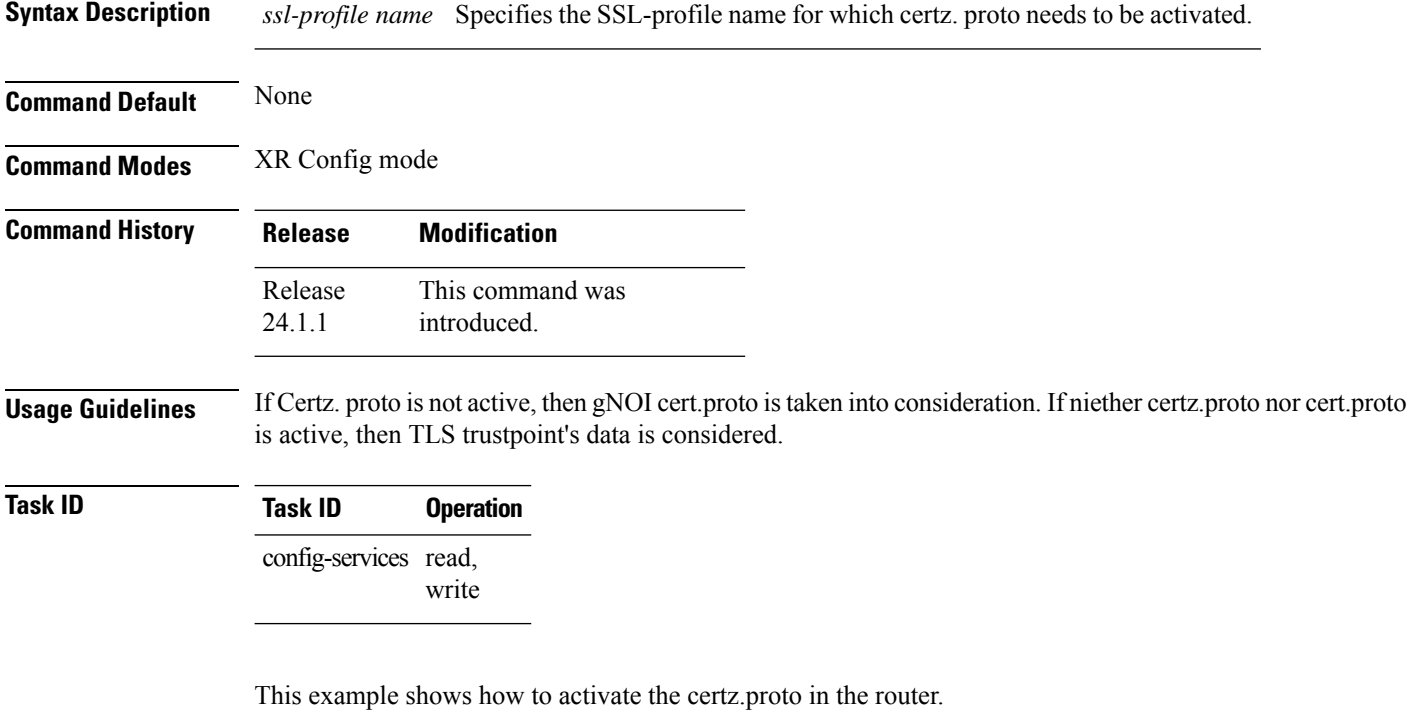

Router(config)#**grpc gnsi service certz ssl-profile-id gNxI** Router(config)#**commit**

## <span id="page-8-0"></span>**grpc p4rt interface**

To assign unique port identifiers to configure P4Runtime programming on the router, use the **grpc p4rt interface** command in the XR Config mode. To remove the P4Runtime port identifier configuration for the interfaces, use the **no** form of this command.

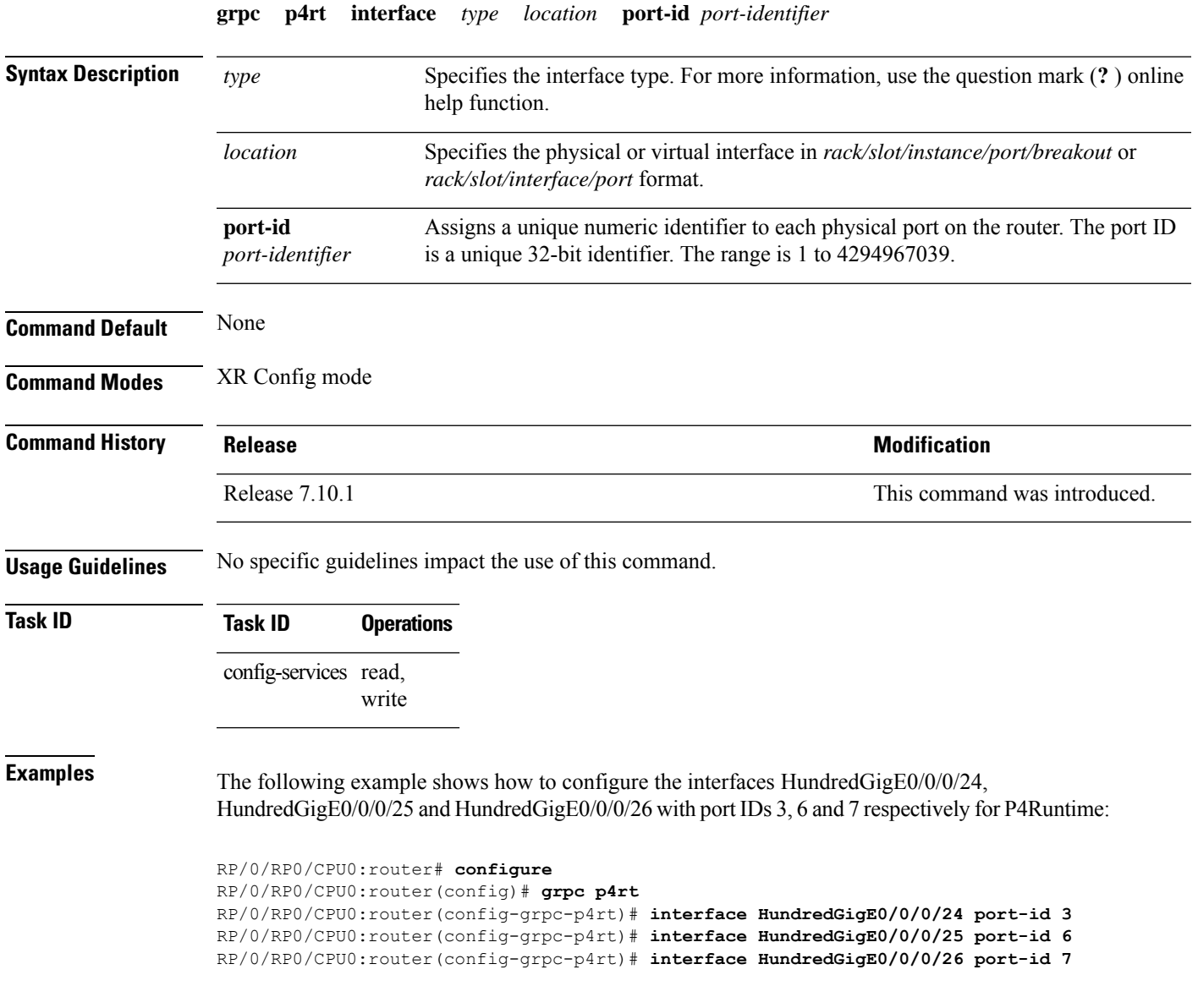

# <span id="page-9-0"></span>**grpc p4rt location**

To assign unique identifiers for each Network Processing Unit (NPU) in the system to configure P4Runtime programming on the router, use the **grpc p4rt location** command in the XR Config mode. To remove the P4Runtime device identifier configuration for the NPUs, use the **no** form of this command.

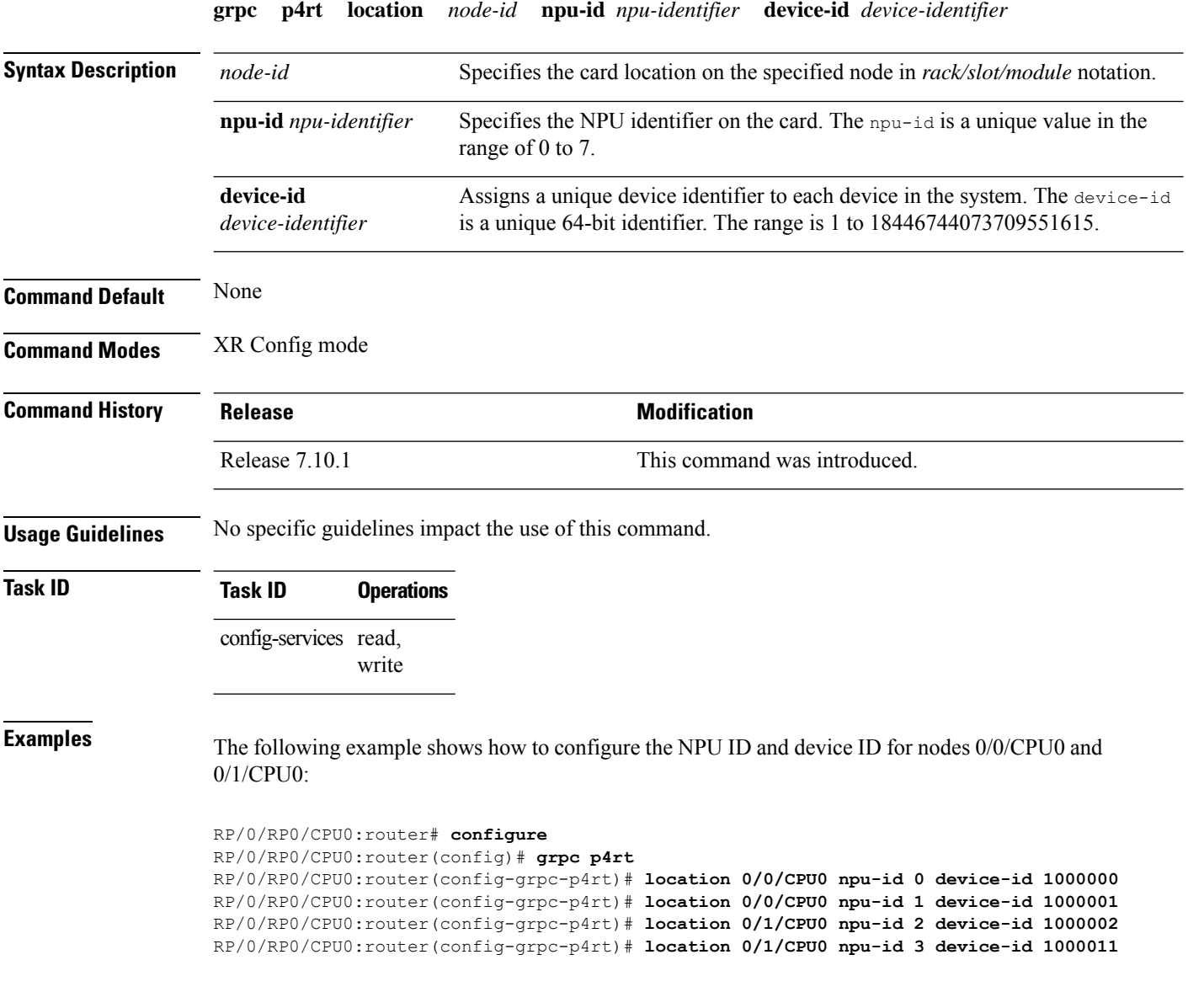

# <span id="page-10-0"></span>**gnsi load service authorization policy**

To instruct the router to load the service authorization policy file into its memory and update the policy, use the **gnsi load service authorization policy** command in Global Configuration Mode.

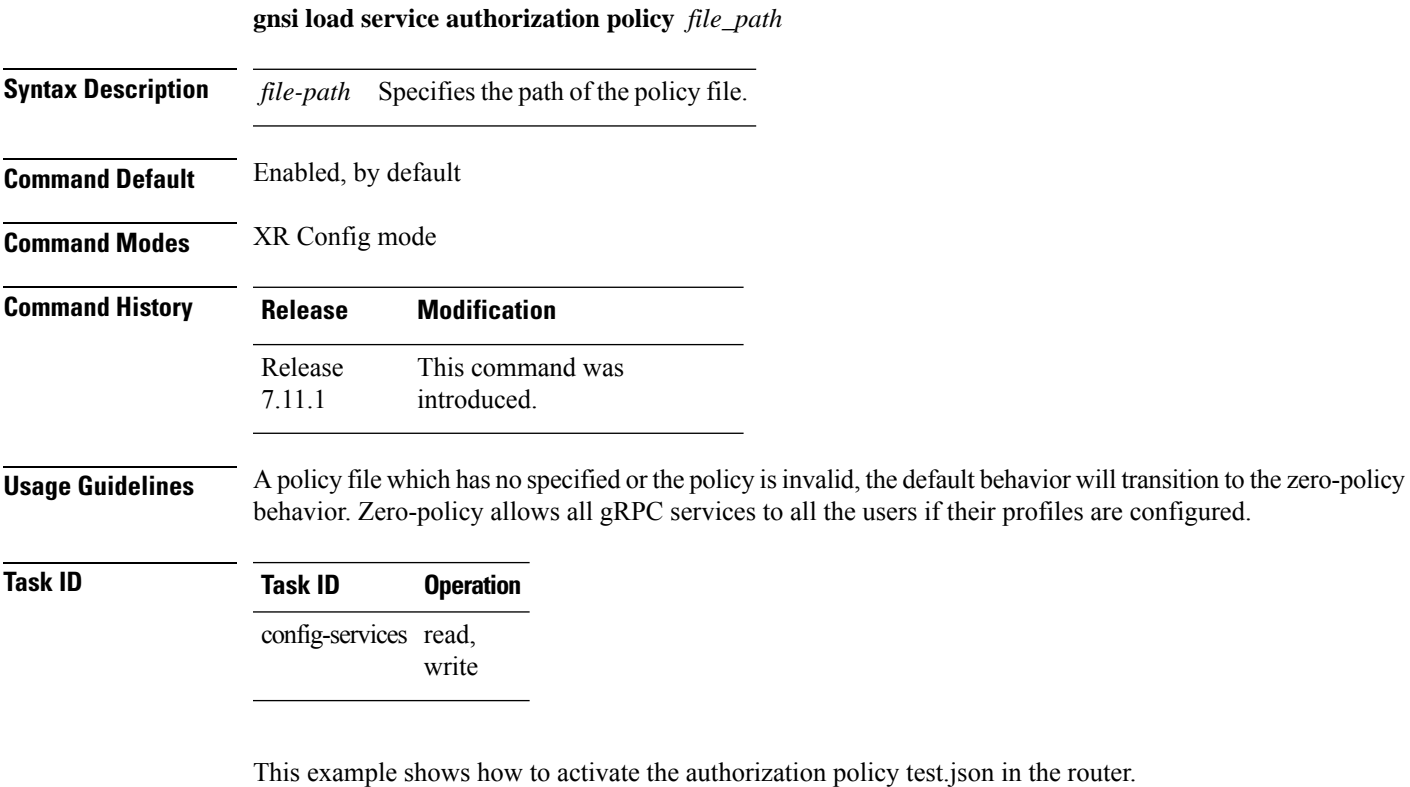

Router(config)#**gnsi load service authorization policy /disk0:/test.json** Successfully loaded policy

# <span id="page-11-0"></span>**iteration**

To configure the iteration size for large XML agent responses, use the iteration command in xml agent configuration mode. To revert to the default iteration settings, use the **no** form of this command.

**iteration** {**off** | **on size** *iteration-size*} **no iteration**

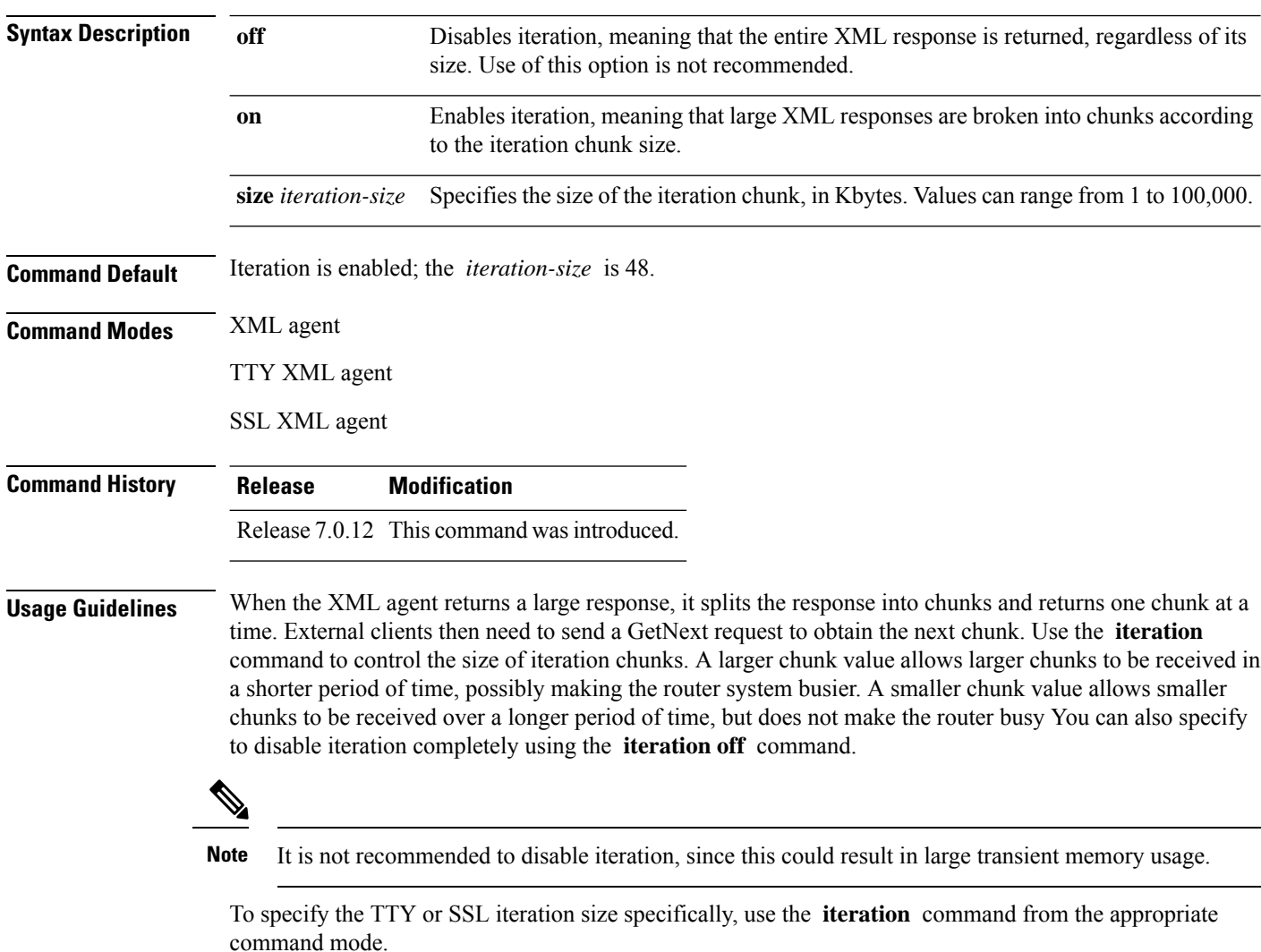

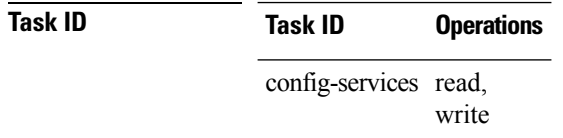

Ш

#### **Example**

The following example shows how to configure the iteration chunk size to 100 Kbytes.

RP/0/RP0/CPU0:router(config)# **xml agent** RP/0/RP0/CPU0:router(config-xml)# **iteration on size 100**

The following example shows how to disable iteration:

```
RP/0/RP0/CPU0:router(config)# xml agent
RP/0/RP0/CPU0:router(config-xml)# iteration off
```
The following example shows how to turn on iteration with the default iteration size:

```
RP/0/RP0/CPU0:router(config)# xml agent
RP/0/RP0/CPU0:router(config-xml)# no iteration off
```
The following example shows how to change the iteration size to the default iteration size.

```
RP/0/RP0/CPU0:router(config)# xml agent
RP/0/RP0/CPU0:router(config-xml)# no iteration on size 100
```
The following example shows how to change the iteration size of the TTY agent to 3 Kbytes:

```
RP/0/RP0/CPU0:router(config)# xml agent tty
RP/0/RP0/CPU0:router(config-xml-tty)# iteration on size 3
```
The following example shows how to turn off the iteration of the SSL agent:

```
RP/0/RP0/CPU0:router(config)# xml agent ssl
RP/0/RP0/CPU0:router(config-xml-ssl)# iteration off
```
# <span id="page-13-0"></span>**nvgen default-sanitize**

To enable sanitizing Strings, Usernames, Passwords, Comments, or IP Addresses in the output for **show running configurations** command, use the **nvgen default-sanitize** command.

**nvgen default-sanitize** { **strings** | **usernames** | **passwords** | **comments** | **ipaddrs** }

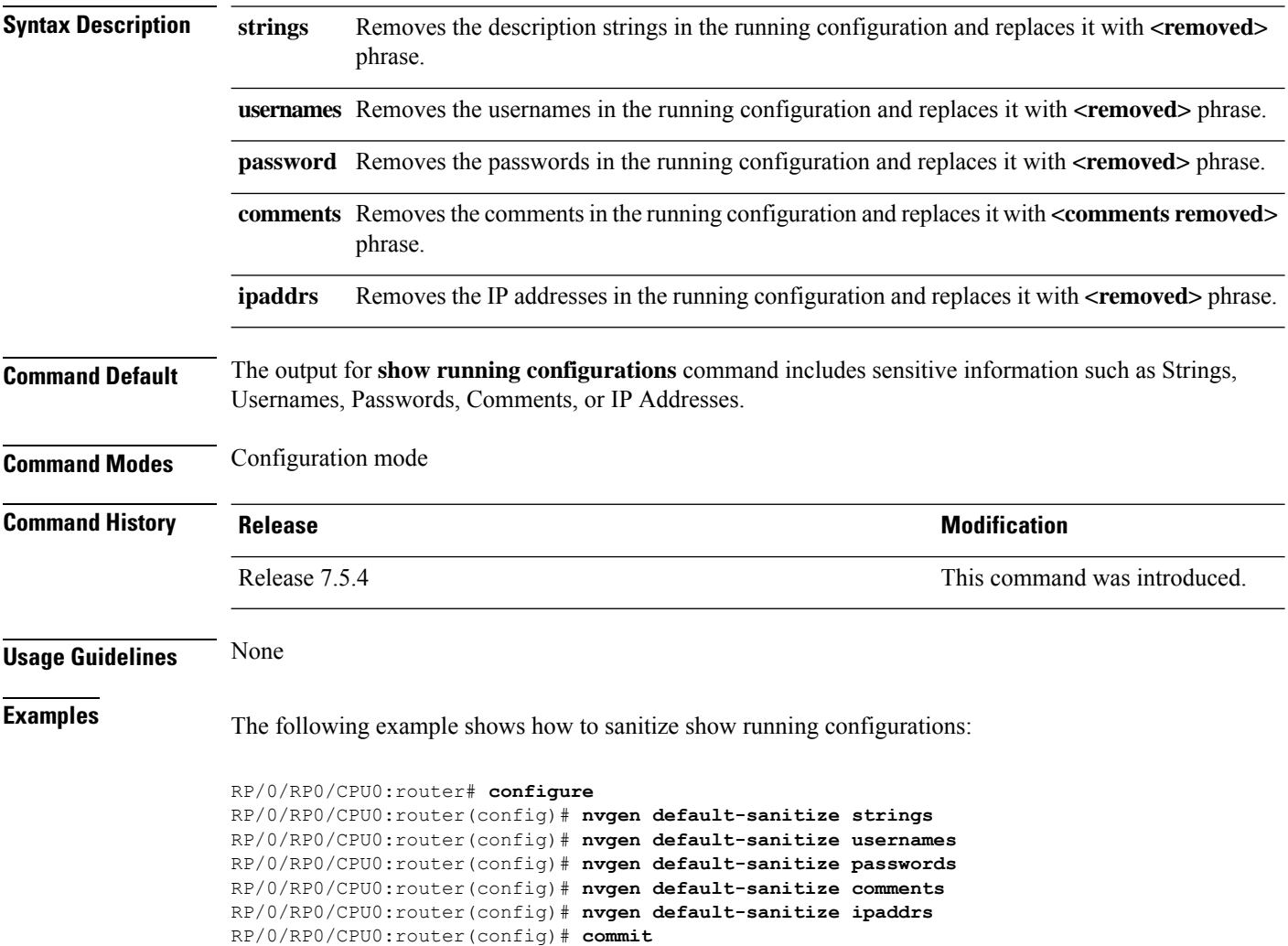

# <span id="page-14-0"></span>**port (gRPC)**

To set custom ports for gNMI, gRIBI, and P4RT services within the defined range, including default IANA ports like 9339, 9340, and 9559 (respectively), use the **port** command under the service submode.

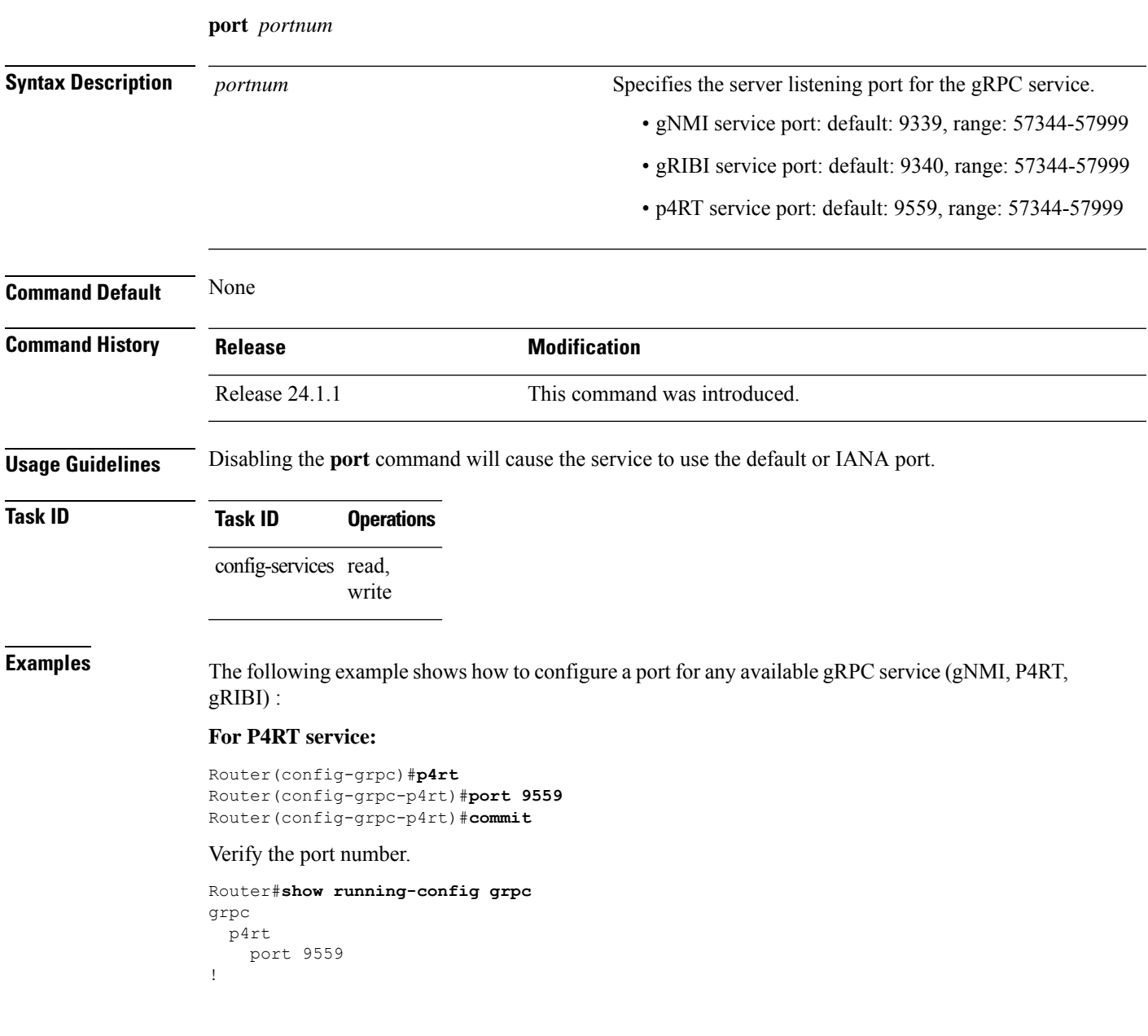

#### <span id="page-15-0"></span>**show p4rt devices**

To view the status of P4Runtime devices, use the **show p4rt devices** command in XR EXEC mode.

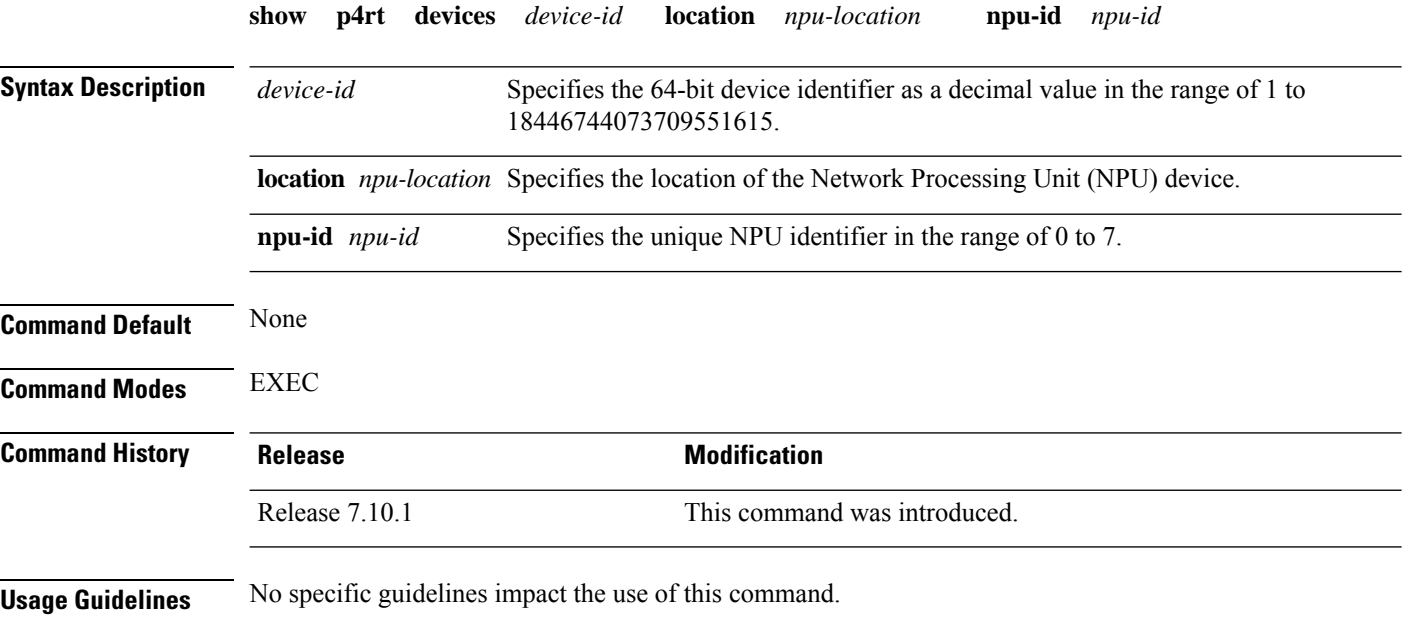

**Task ID Task ID Operations**

config-services read

This example shows how to view the status of devices configured for P4Runtime:

```
RP/0/RP0/CPU0:router# show p4rt devices
Wed May 17 17:11:43.670 UTC
-----------------P4RT Devices---------------<br>Device Id
                              : 1000000
  Node Id : 0/0/CPU0 (0x0)
  NPU Id : 0x0
  Internal Tx State : 1
  Max Election Id : 0,0
  Shutdown Requested : no
  Sessions count : 0
  P4Info Hash Value : 0x0<br>P4Info Ref Count : 0
  P4Info Ref Count
  Protocol Stats:
     New Primary Count : 0
     Last Session Id

: 0Successfull FwdConfig \; : 0
     Unsuccessfull FwdConfig : 0<br>Not Primary FwdConfig : 0<br>0
     Not Primary FwdConfig
   Write Stats:
     Successfull Write : 0
     Unsuccessfull Write : 0
     Not Primary Write : 0
     Failed Precondition Write : 0
```
 $\mathbf{l}$ 

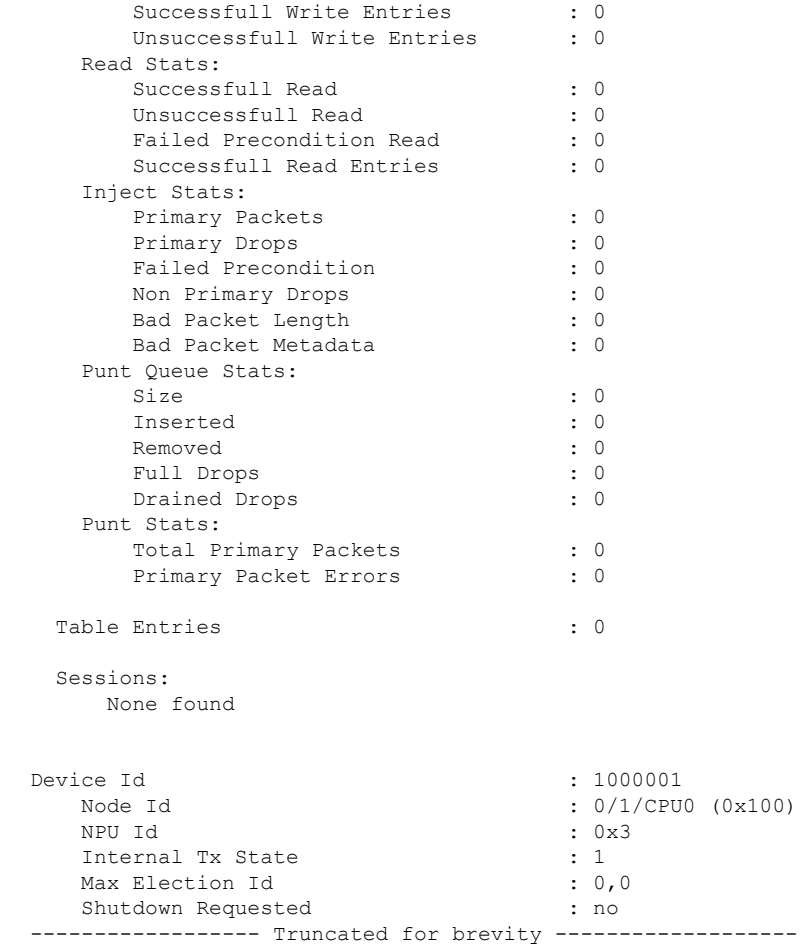

#### <span id="page-17-0"></span>**show p4rt interfaces**

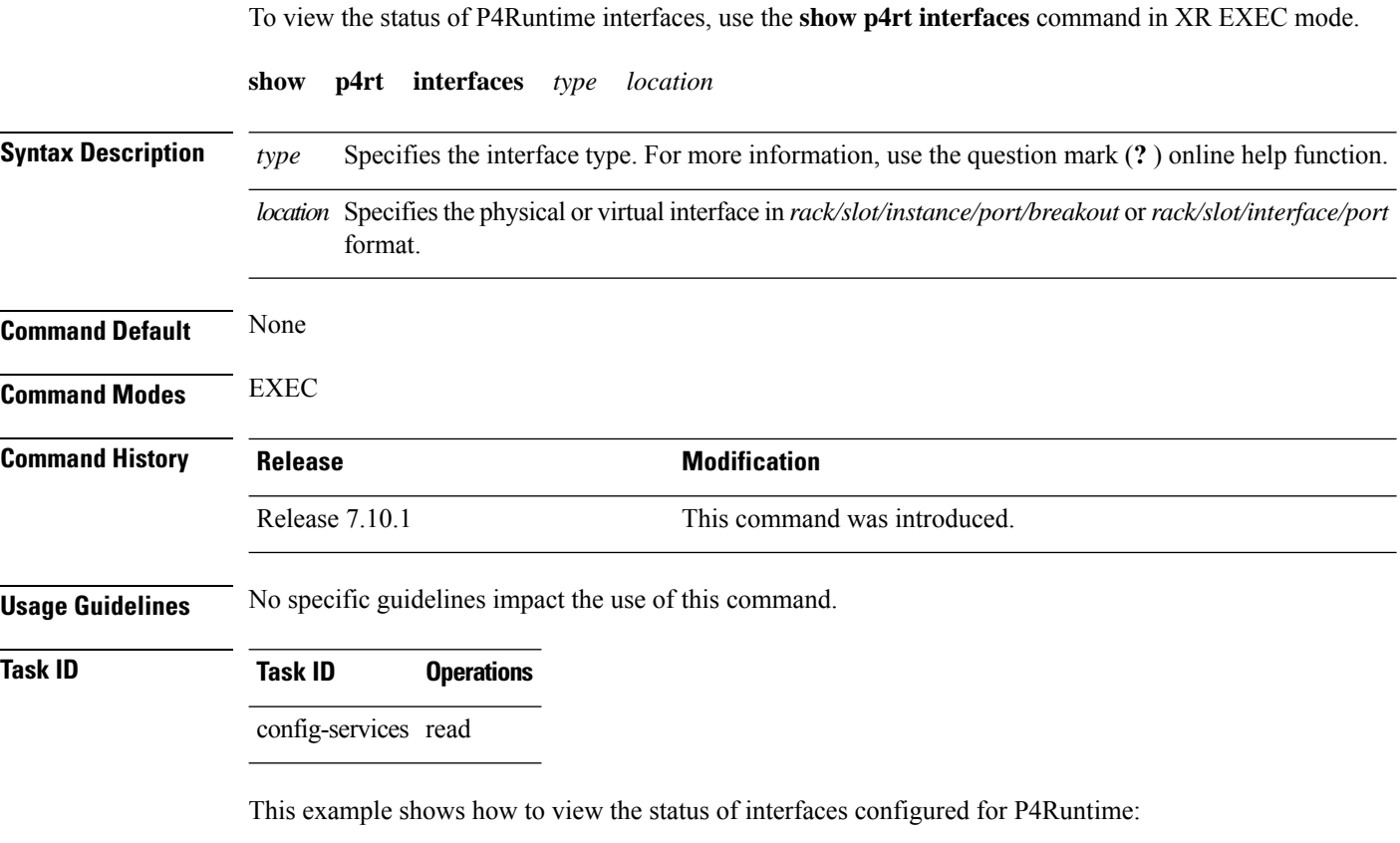

```
RP/0/RP0/CPU0:router# show p4rt interfaces
Wed May 17 16:53:01.459 UTC
-----------------P4RT Interface--------------
Interface Name : HundredGigE0/0/0/24
   Handle : 0x250
   P4RT Port-id : 3
   Node-id : 0/0/CPU0 (0x0)
   NPU-id : 0x0
  FSM State : SPIO_ATTACHED
   RefCnt : 3<br>Flaqs : 0x
               : 0 \times dInterface Name : HundredGigE0/0/0/25
   Handle : 0x258
   P4RT Port-id : 6
   Node-id : 0/0/CPU0 (0x0)
   NPU-id : 0x1
   FSM State : SPIO ATTACHED
   RefCnt : 3
   Flags : 0xd
Interface Name : HundredGigE0/0/0/26
   Handle : 0x260
   P4RT Port-id : 7
   Node-id : 0/0/CPU0 (0x0)
   NPU-id : 0x1
```
 $\mathbf{l}$ 

FSM State : SPIO ATTACHED RefCnt : 3 Flags : 0xd

# <span id="page-19-0"></span>**show p4rt state**

To view the global state of P4Runtime gRPC service configured on the router, use the **show p4rt state** command in XR EXEC mode.

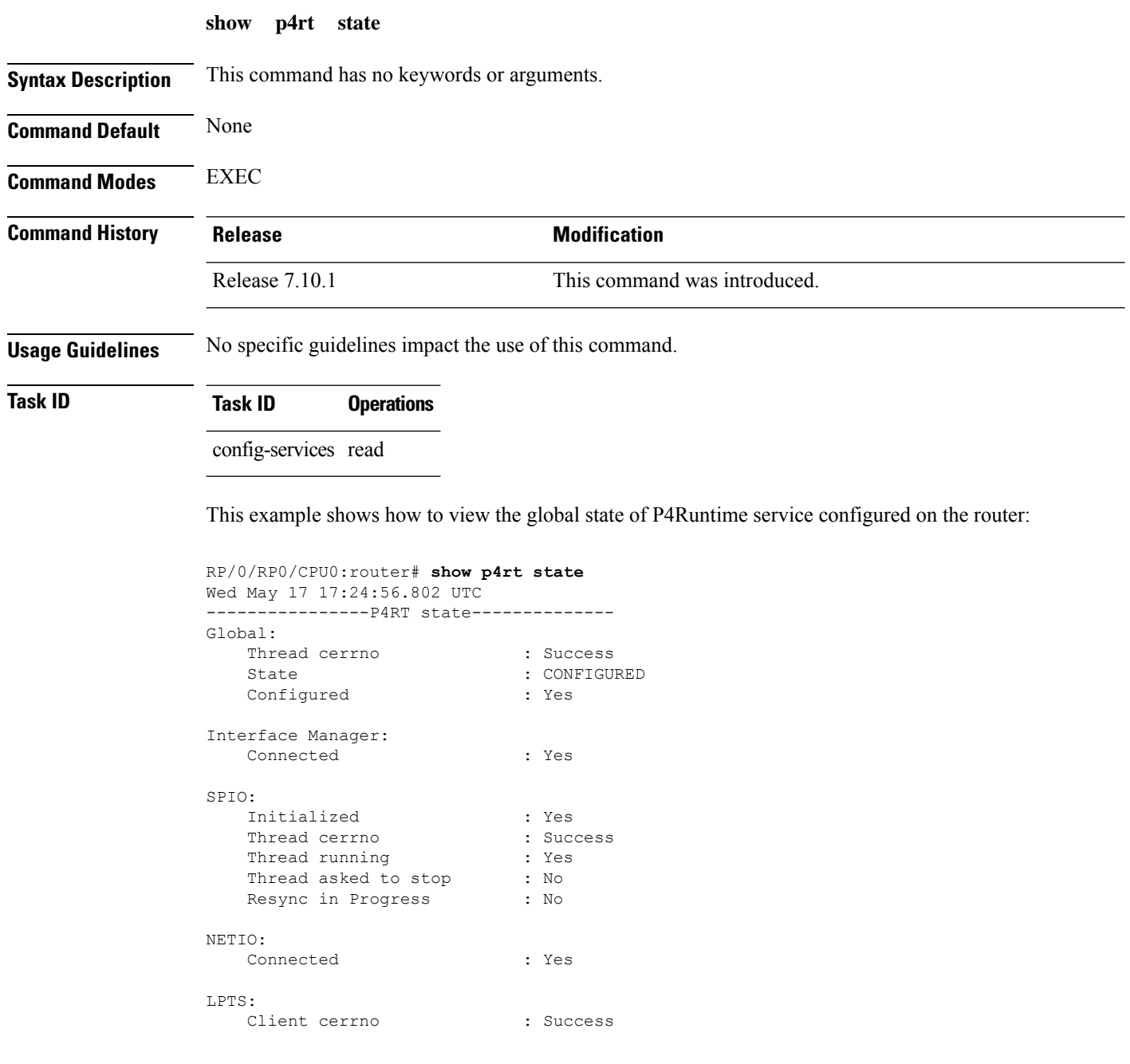

# <span id="page-20-0"></span>**show p4rt stats**

I

To view the P4Runtime statistics, use the **show p4rt stats** command in XR EXEC mode.

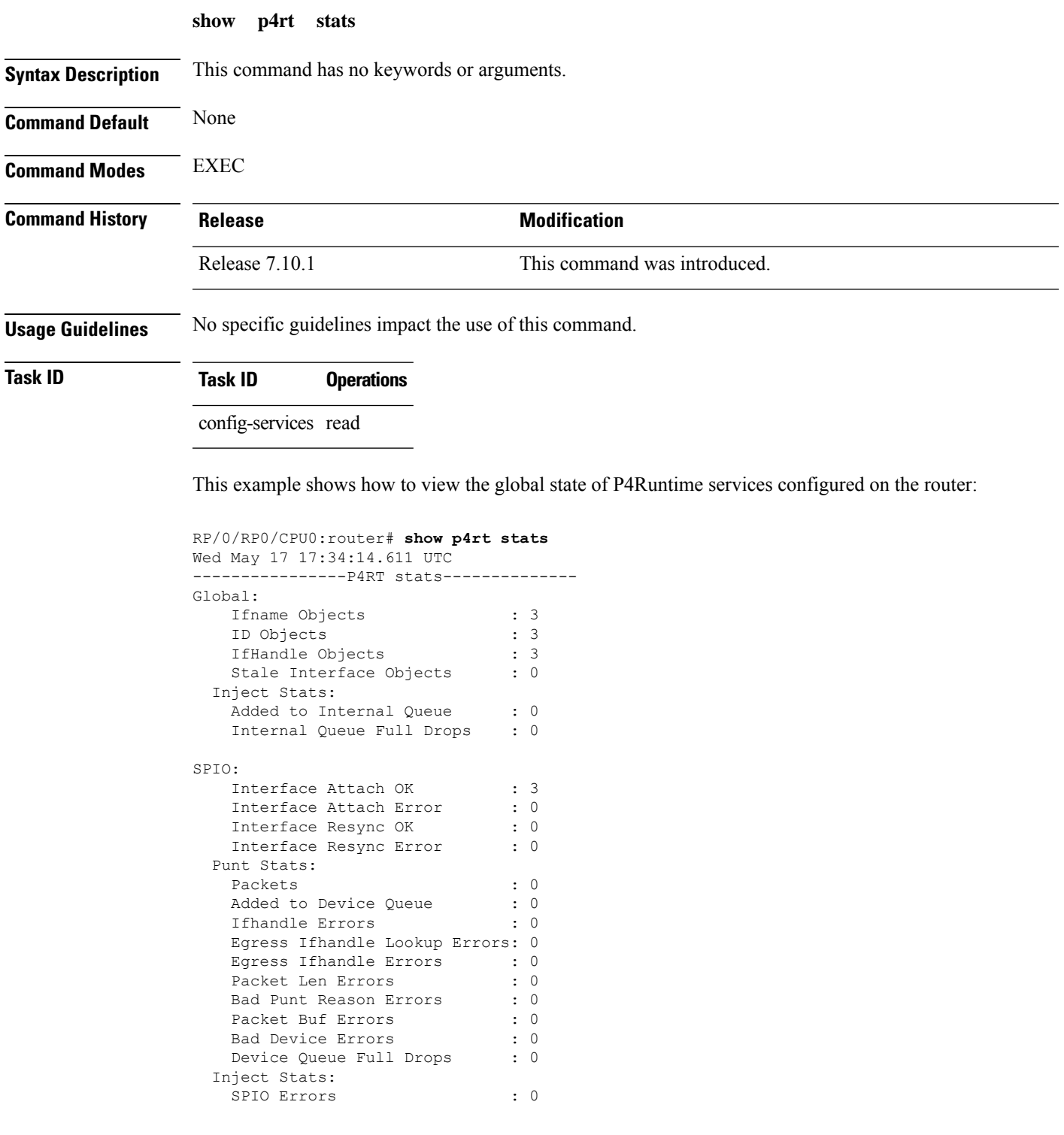

 $\mathbf{l}$ 

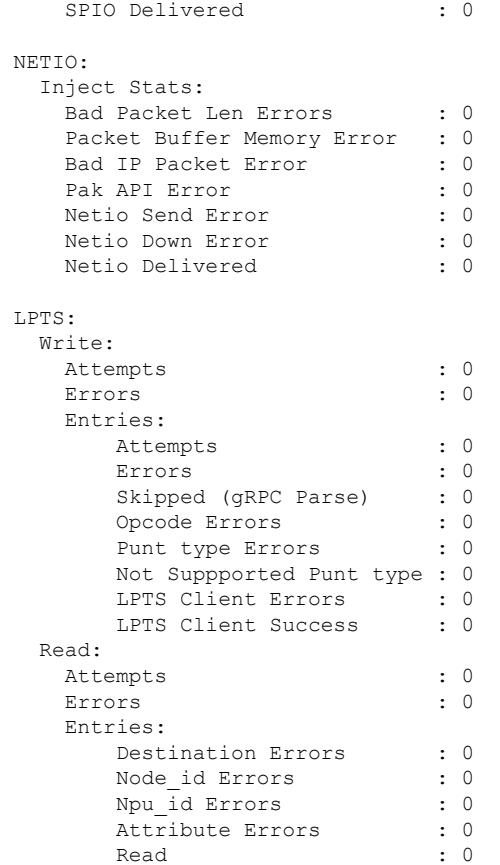

# <span id="page-22-0"></span>**show p4rt trace**

 $\overline{\phantom{a}}$ 

To view the trace information of P4Runtime configuration, use the **show p4rt trace** command in XR EXEC mode.

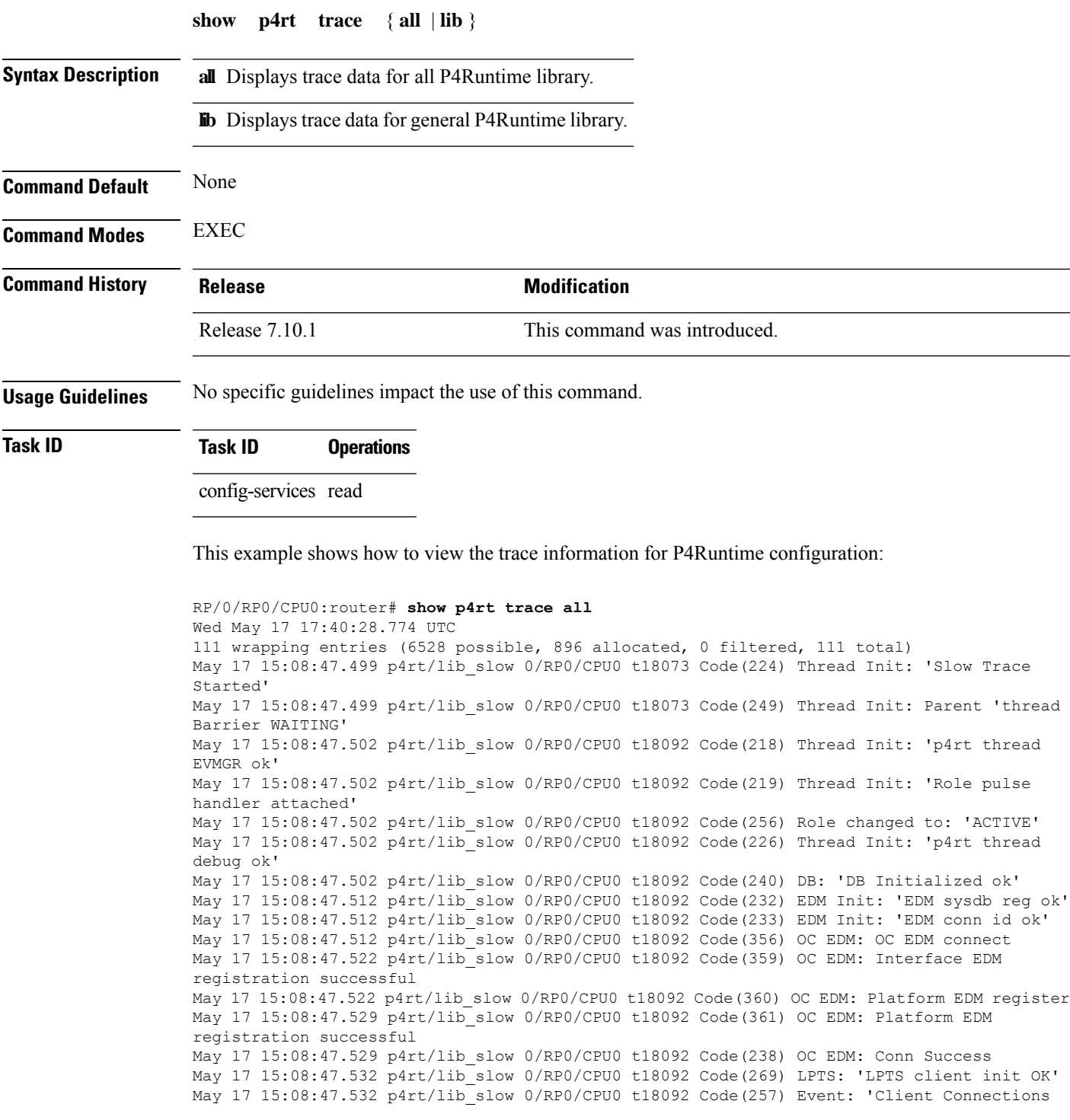

Init' May 17 15:08:47.535 p4rt/lib\_slow 0/RP0/CPU0 t18092 Code(236) IfMgr: 'IM callback registered' May 17 15:08:47.535 p4rt/lib event 0/RP0/CPU0 t18092 IfMgr: Code(4) - 'Connection UP' May 17 15:08:47.535 p4rt/lib\_slow 0/RP0/CPU0 t18092 Code(238) IfMgr: 'Conn Success' May 17 15:08:47.535 p4rt/lib\_slow 0/RP0/CPU0 t18092 Code(243) SPIO: 'spio Mutex ok' May 17 15:08:47.535 p4rt/lib\_slow 0/RP0/CPU0 t18092 Code(244) SPIO: 'spio thread EVMGR ok' May 17 15:08:47.535 p4rt/lib\_slow 0/RP0/CPU0 t18092 Code(227) Thread Init: 'Stop pulse handler attached' ---------------------- Truncated for brevity ------------------------

I

# <span id="page-24-0"></span>**show xml schema**

To browse the XML schema and data, use the **show xml schema** command in

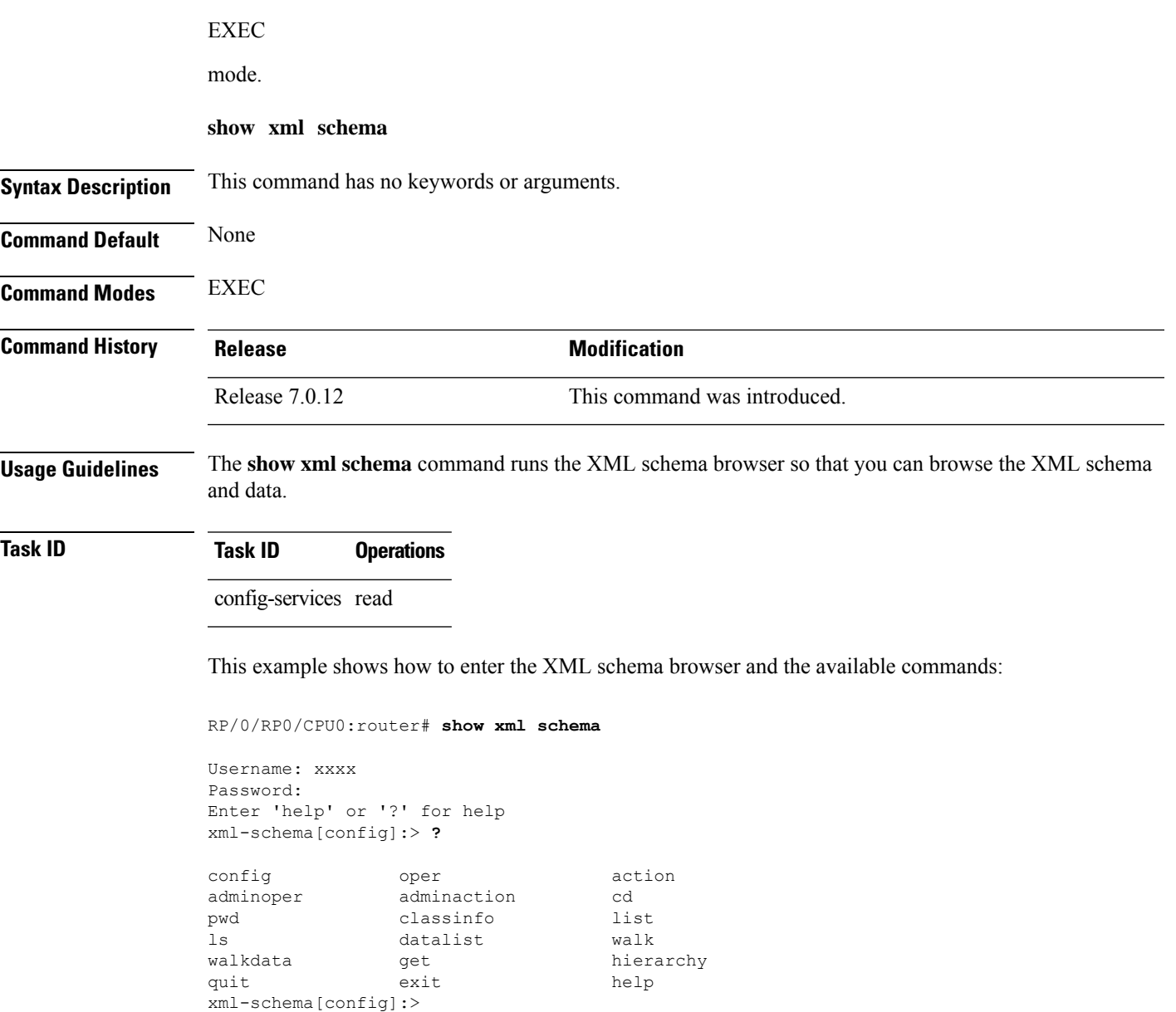

## <span id="page-25-0"></span>**streaming**

To configure XML response streaming, use the **streaming** command in one of the XML agent configuration modes. To disable XML response streaming, use the **no** form of this command.

**streaming on size** *size*

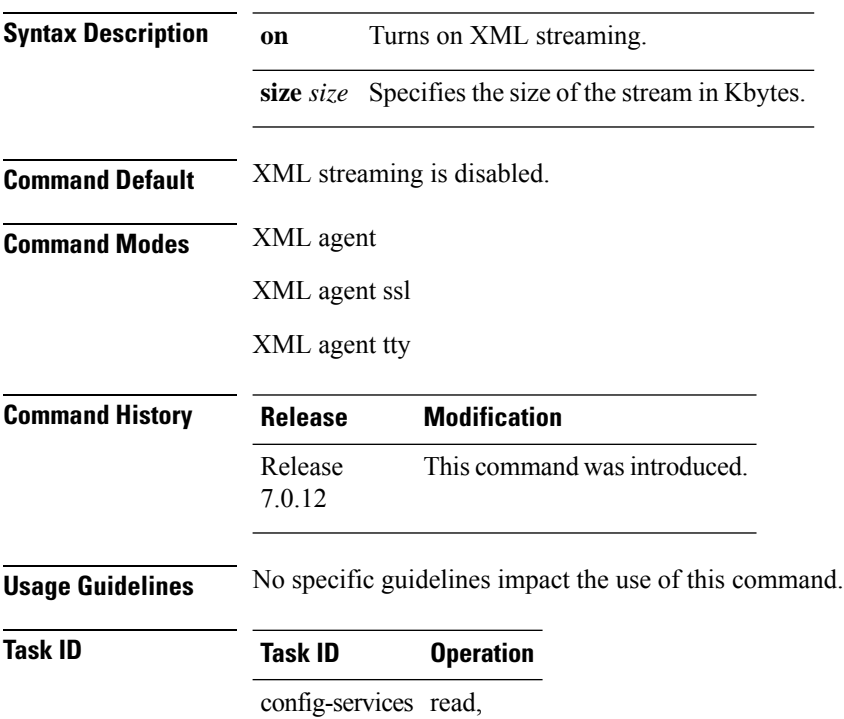

write

This example illustrates how to set the XML response streaming size to 5000 Kbytes.

RP/0/RP0/CPU0:router# config RP/0/RP0/CPU0:router(config)# xml agent RP/0/RP0/CPU0:router(config-xml-agent)# streaming on size 5000 П

#### <span id="page-26-0"></span>**show gnsi service authorization policy**

To display the active gRPC service authorization policies on the router, use the **show gnsiservice authorization policy** command in Global Configuration mode .

**show gnsi service authorization policy**

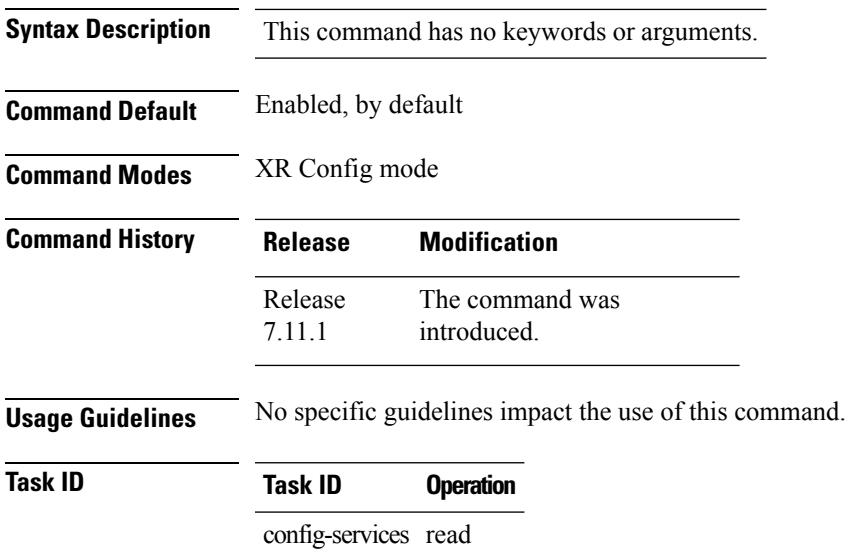

This example displays the policy which is active on the router:

```
Router#show gnsi service authorization policy
Wed Jul 19 10:56:14.509 UTC{
    "version": "1.0",
    "created_on": 1700816204,
    "policy": {
         "name": "authz",
         "allow_rules": [
              {
                  "name": "allow all gNMI for all users",
                  "request": {
                       "paths": [
                           \overline{0} \overline{0}]
                  },
                  "source": {
                       "principals": [
                           \mathbf{u}\star\mathbf{u}]
                  }
             }
         ],
         "deny_rules": [
              {
                  "name": "deny gNMI set for oper users",
                  "request": {
                       "paths": [
                           "/gnmi.gNMI/*"
```
 $\mathbf{l}$ 

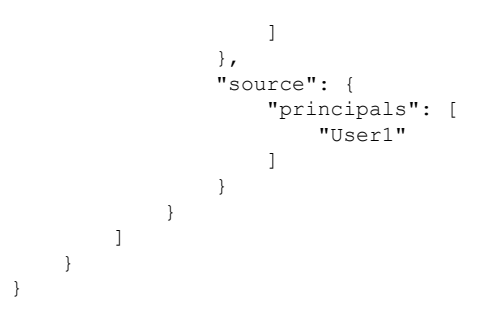

#### <span id="page-28-0"></span>**throttle**

To configure the XML agent processing capabilities, use the **throttle** command in XML agent configuration mode.

**throttle** {**memory** *size* | **process-rate** *tags*}

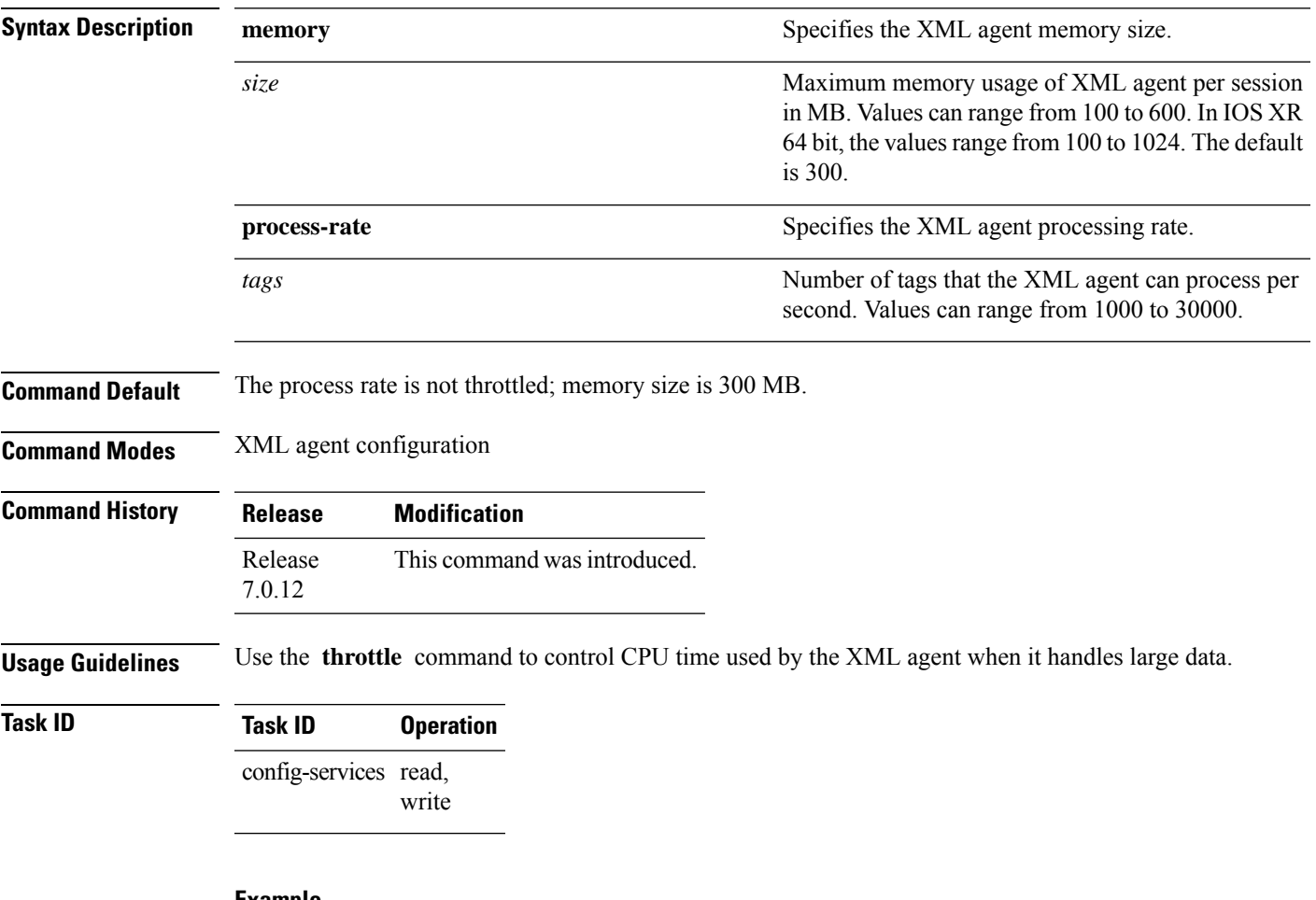

#### **Example**

This example illustrates how to configure the number of tags that the XML agent can process to 1000:

RP/0/RP0/CPU0:router(config)# **xml agent** RP/0/RP0/CPU0:router(config-xml-agent)# **throttle process-rate 1000**

#### <span id="page-29-0"></span>**show grpc certificate**

To display the active gRPC certificate management policies on the router, use the **show grpc certificate** command in EXEC mode.

#### **show grpc certificate**

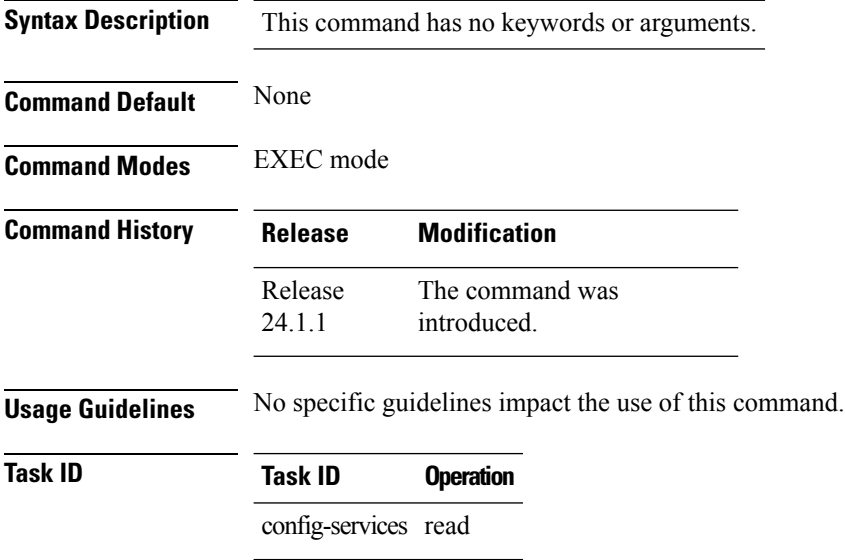

This example displays the active gRPC certificate management policies on the router. The below-mentioned command output is truncated version.

```
Router#show grpc certificate
Certificate:
    Data:
        Version: 3 (0x2)
        Serial Number: 32 (0x20)
        Signature Algorithm: sha256WithRSAEncryption
        Issuer: CN=localhost,O=OpenConfig,C=US
        Validity
            Not Before: Nov 8 08:49:38 2023 GMT
            Not After : Mar 22 08:49:38 2025 GMT
        Subject: CN=ems,O=OpenConfig,C=US
        Subject Public Key Info:
            Public Key Algorithm: rsaEncryption
                RSA Public-Key: (4096 bit)
                Modulus:
                    00:ea:6a:6c:25:be:9f:15:71:ce:74:89:03:ec:ef:
                    0b:3b:de:58:a8:7e:28:b8:cf:b3:82:91:b4:5c:42:
                    e7:d8:28:98:35:bd:35:60:a7:4e:f8:77:02:46:5f:
                    27:a4:16:cf:3c:e3:24:28:69:9c:22:1e:e3:52:96:
                    71:87:7c:40:0c:1f:dd:30:ea:dc:40:ca:93:00:54:
                    5e:de:20:54:5b:f4:2f:9f:19:6f:71:61:28:69:3d:
                    97:26:ab:e1:5f:53:3c:f1:a2:c3:14:f4:01:90:1a:
                    .
                    .
                    .
```
Exponent: 65537 (0x10001) X509v3 extensions: X509v3 Key Usage: critical Digital Signature X509v3 Extended Key Usage: TLS Web Client Authentication, TLS Web Server Authentication X509v3 Authority Key Identifier: keyid:0A:A8:9A:6A:23:34:AE:CA:96:00:2C:F3:04:38:14:E3:D4:8D:77:BD X509v3 Subject Alternative Name: DNS, IP Address:64.103.223.56 Signature Algorithm: sha256WithRSAEncryption b9:89:ec:60:3d:8d:7d:9c:dc:08:56:89:99:44:92:98:45:b6: 97:ba:e3:e5:f2:48:b2:44:8d:db:23:bb:a1:c0:62:79:78:18: d7:55:f6:4a:67:5b:75:e0:c0:0b:52:51:07:36:d5:6c:c7:67: 48:86:8d:dd:70:1c:9f:7c:a1:7b:aa:a5:4e:e1:ad:cf:4c:e5: 81:db:92:cf:88:70:5a:1c:8d:de:0d:e8:b3:05:de:b9:04:4d: 23:e1:de:66:e5:08:bd:2e:31:0a:07:a6:c0:00:3a:38:2f:00: .

. .

## <span id="page-31-0"></span>**xml agent**

To enable Extensible Markup Language (XML) requests over a dedicated TCP connection and enter XML agent configuration mode, use the **xml agent** command in

global configuration

mode. To disable XML requests over the dedicated TCP connection, use the **no** form of this command.

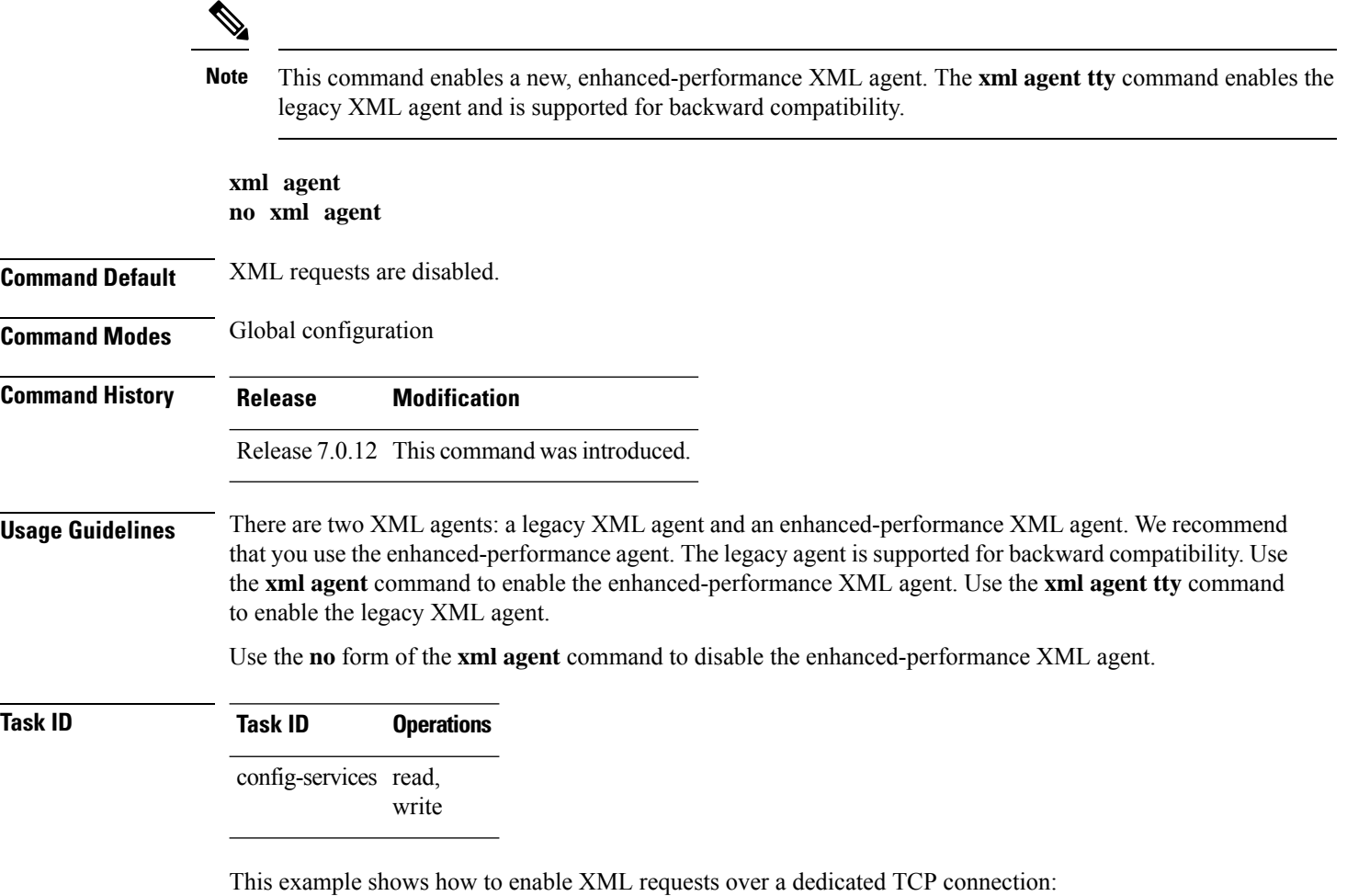

RP/0/RP0/CPU0:router(config)# **xml agent**

П

#### <span id="page-32-0"></span>**xml agent ssl**

To enable Extensible Markup Language (XML) requests over Secure Socket Layer (SSL) and enter SSL XML agent configuration mode, use the **xml agent ssl** command in

global configuration

mode. To disable XML requests over SSL, use the **no** form of this command.

**xml agent ssl no xml agent ssl**

**Command Default** SSL agent is disabled by default.

**Command Modes** Global configuration

**Command History Release Modification** Release 7.0.12 This command was introduced.

**Usage Guidelines** The k9sec package is required to use the SSL agent. The configuration is rejected during commit when the security software package is not active on the system. When the security software package is deactivated after configuring SSL agent, the following syslog message is displayed to report that the SSL agent is no longer available.

```
xml_dedicated_ssl_agent[420]:
%MGBL-XML_TTY-7-SSLINIT : K9sec pie is not active, XML service over
SSL is not available.
```
**Task ID Task ID Operations** config-services read, write

This example shows how to enable XML requests over SSL:

RP/0/RP0/CPU0:router(config)# **xml agent ssl**

## <span id="page-33-0"></span>**xml agent tty**

To enable Extensible Markup Language (XML) requests over Secure Shell (SSH) and Telnet and enter TTY XML agent configuration mode, use the **xml agent tty** command in

global configuration

mode. To disable XML requests over SSH and Telnet, use the **no** form of this command.

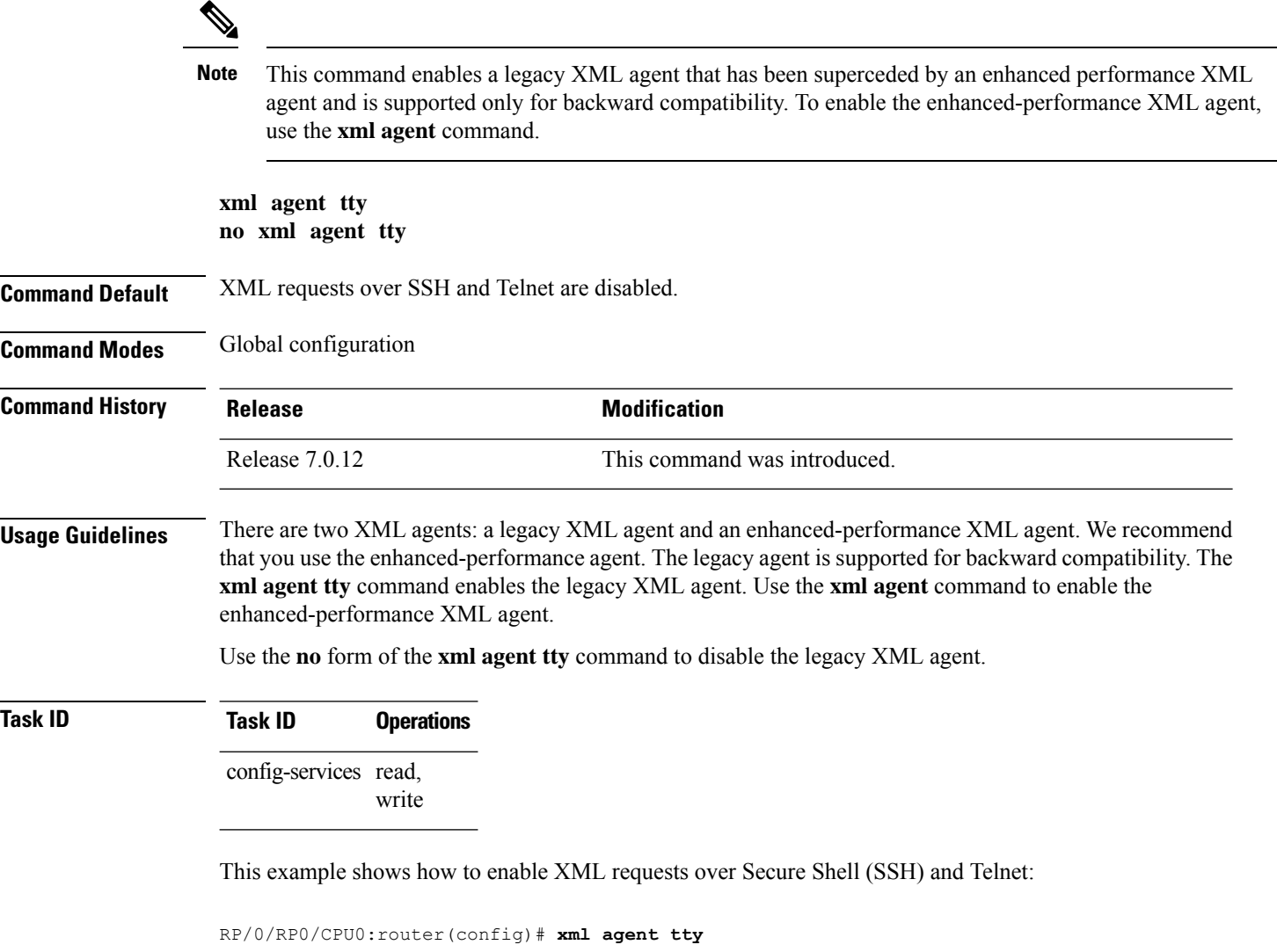